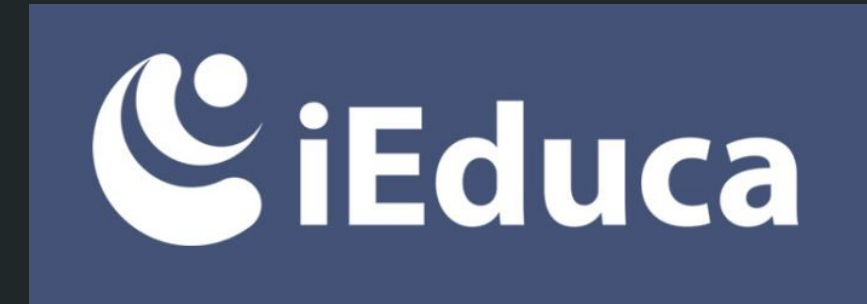

# Formació a les famílies 23/24

Institut Angeleta Ferrer i Sensat

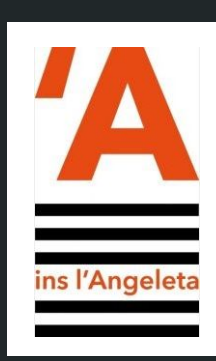

# <span id="page-1-0"></span>**Índex (Cliqueu sobre l'apartat que voleu veure per anar-hi directament)**

**[Què podeu fer amb iEduca TokApp?](#page-2-0) [Entrar a iEduca](#page-3-0) web [iEduca TokApp al mòbil](#page-6-0) Consultar l'[expedient acadèmic:](#page-9-0)** incidències, faltes i [butlletins de notes](#page-9-0)

- [Web](#page-9-0)
- [TokApp](#page-10-0)

**[Comunicacions automàtiques d'iEduca](#page-12-0)**

**[Missatges](#page-13-0)**

- [Web](#page-13-0)
- [TokApp](#page-15-0)

[Justificació de faltes](#page-16-0) < NOU !! **[Pagaments amb iEduca TokApp](#page-17-0) [Incidències iEduca Famílies](#page-22-0)**

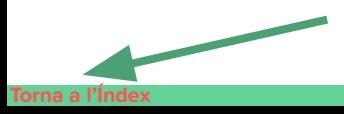

**Per tornar a l'índex, clica sobre el botó del marge inferior esquerre de qualsevol diapositiva.**

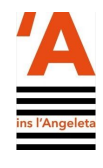

<span id="page-2-0"></span>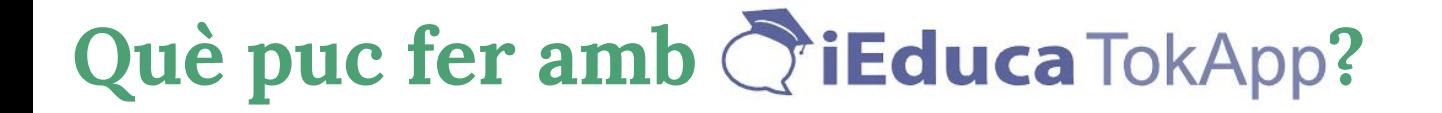

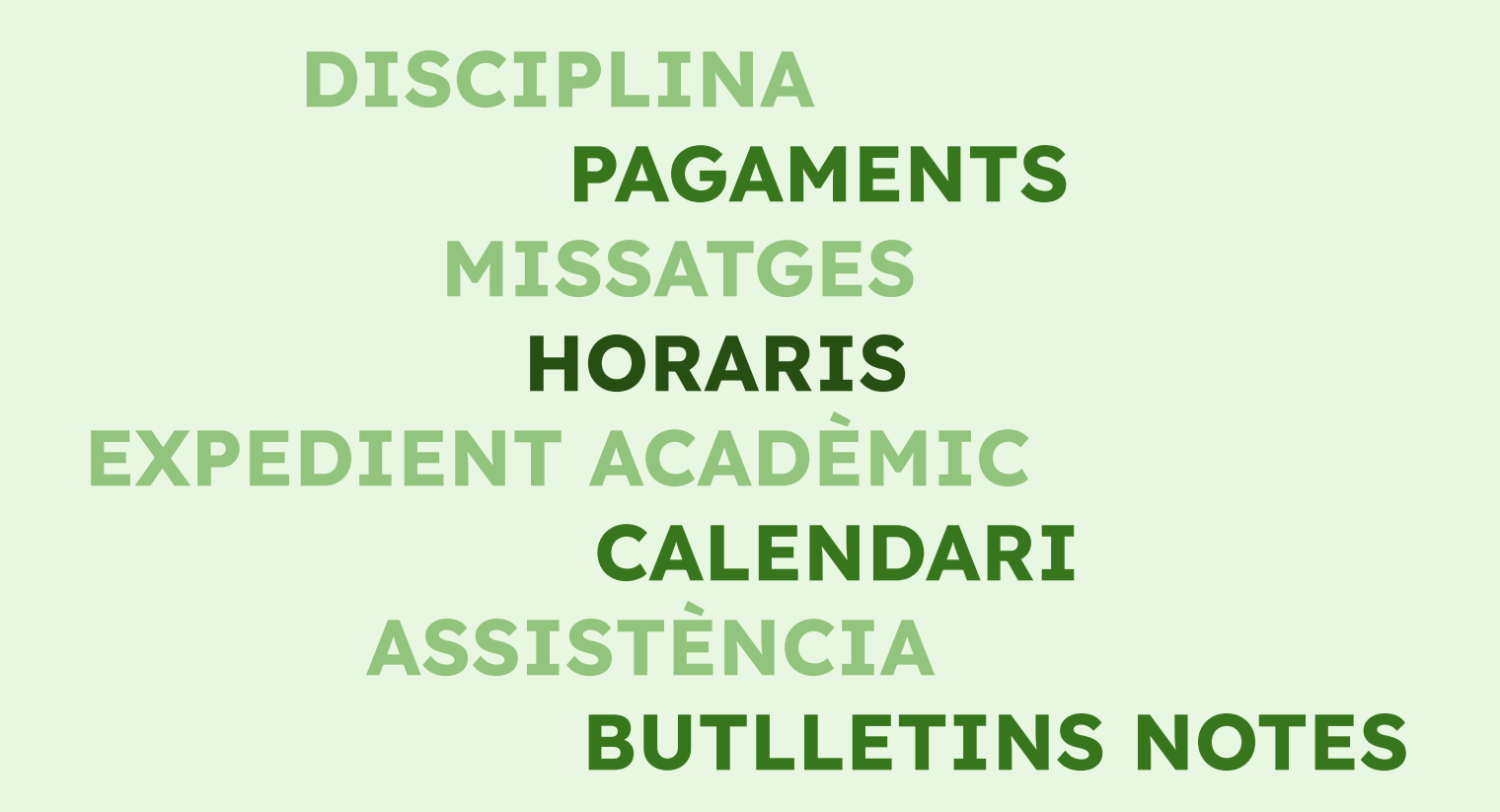

Ά

ins l'Angeleta

<span id="page-3-0"></span>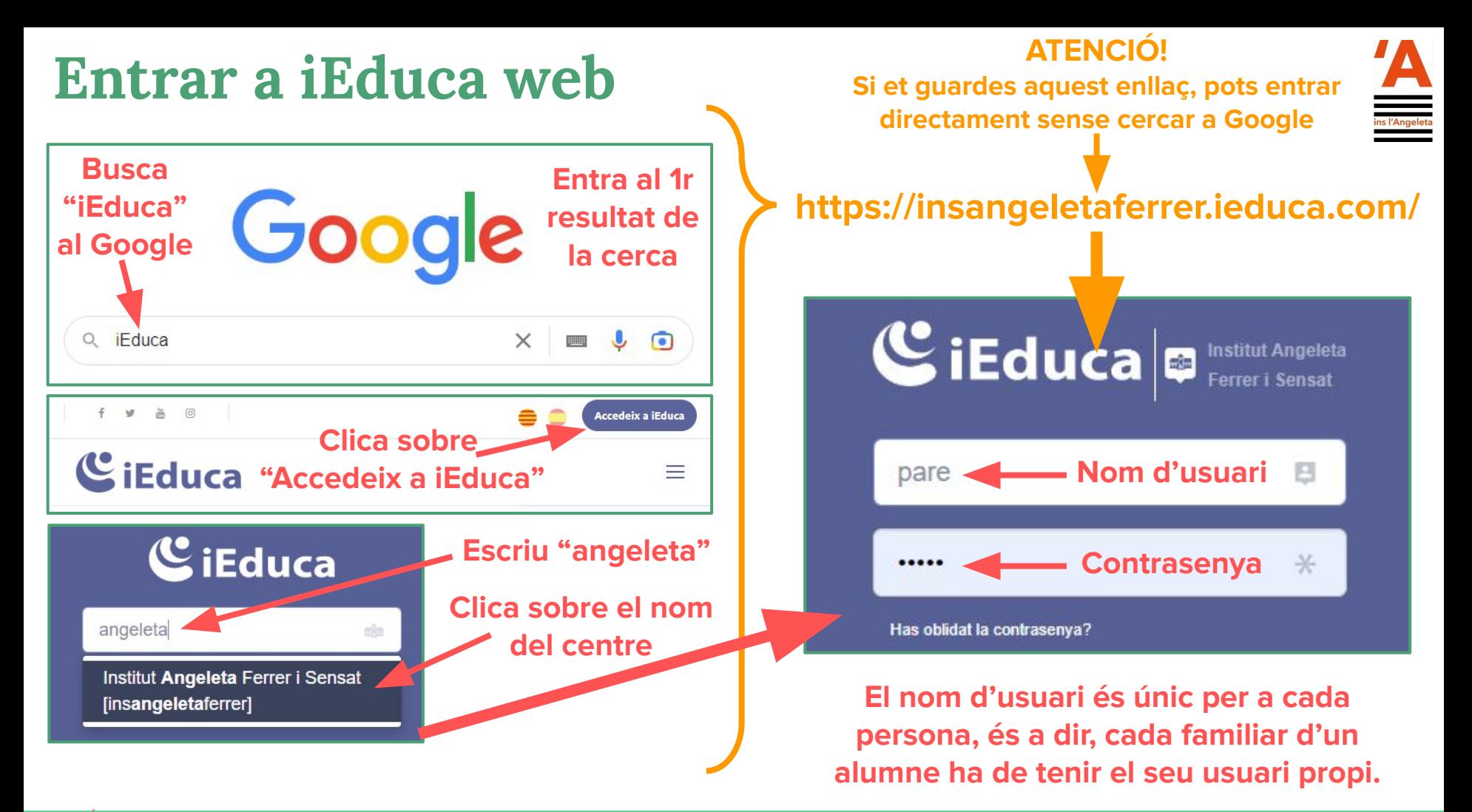

#### **Entrar a iEduca web**

**Si entres a iEduca per primer cop, la mateixa plataforma et demanarà un canvi de contrasenya, per tal de garantir la protecció de les teves dades.** 

**Això també succeeix si demanes una nova contrasenya a l'administrador.** 

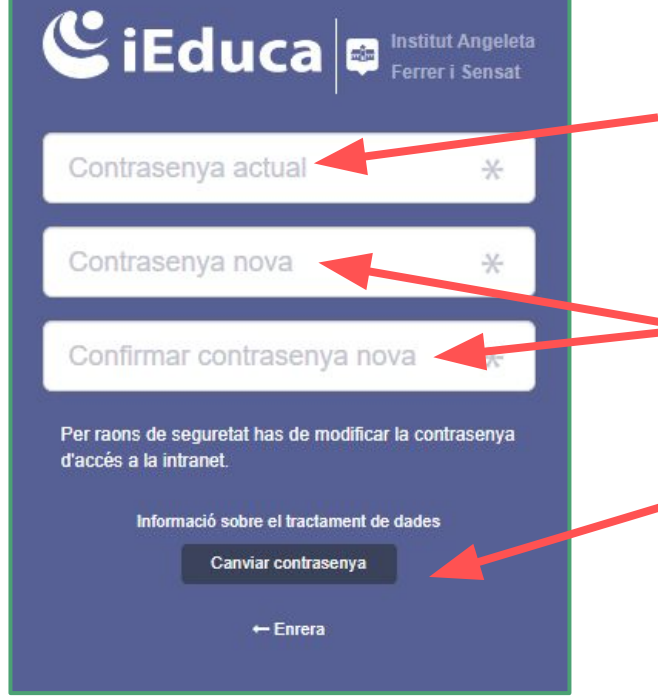

ins l'Angeleta<br>...

**Contrasenya provisional enviada per l'administrador de la plataforma**

**Nova contrasenya: Cal escriure-la dues vegades!**

**Clica sobre "Canviar contrasenya"**

**ATENCIÓ!**

**Un cop fet el canvi de contrasenya, et farà tornar a entrar amb el teu usuari i la nova contrasenya.**

#### **Entrar a iEduca web**

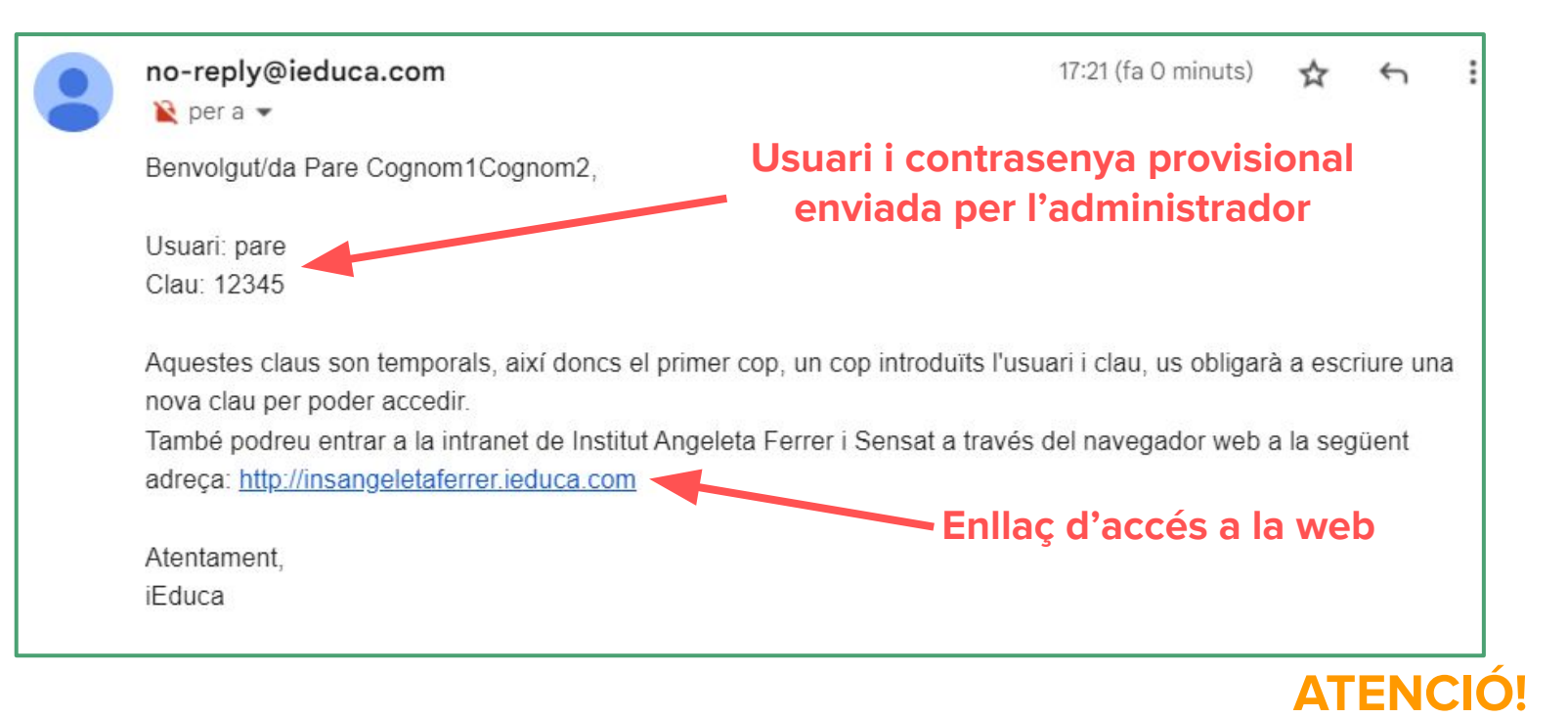

**És possible que aquest correu entri a la safata del correu brossa del vostre gestor de correu electrònic. Cal revisar-la!** 

ins l'Angeleta<br>...

#### <span id="page-6-0"></span>**iEduca TokApp al mòbil: Accés a la Intranet**

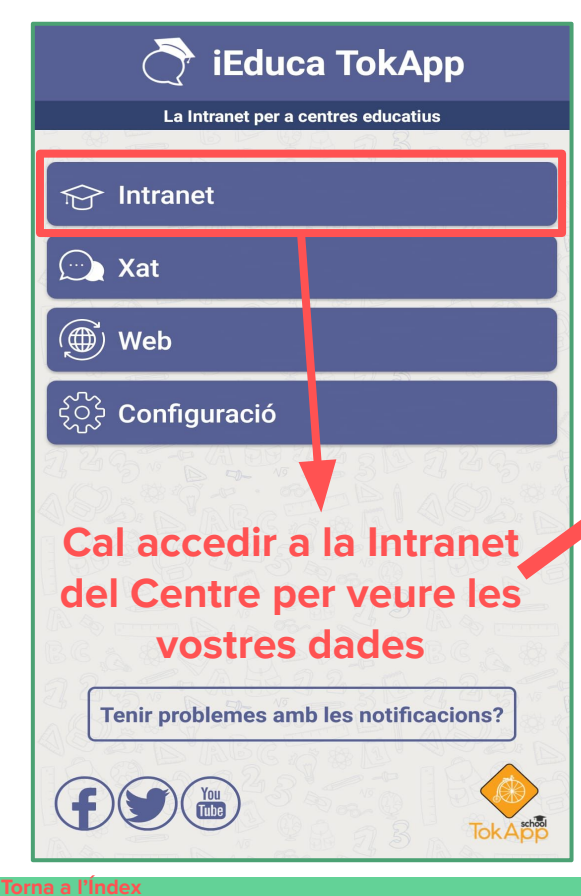

#### **ATENCIÓ!**

**Abans d'entrar a iEduca TokApp, recomanem entrar a la versió web i comprovar que l'usuari funciona correctament.**

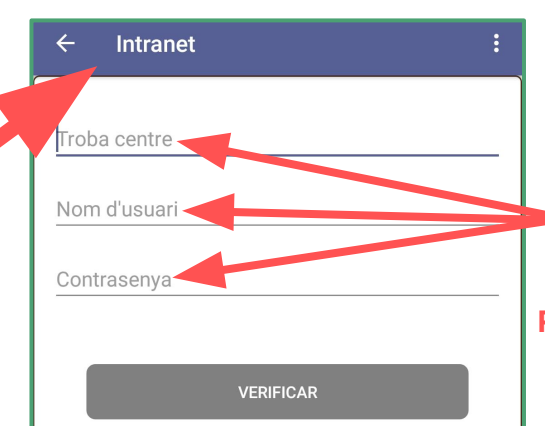

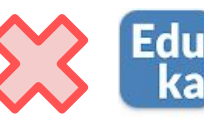

Eduka Mobile **Edunext** 

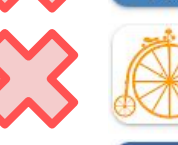

TokApp - Mensajería TokApp OnLine, S.L.  $4.6*$ 

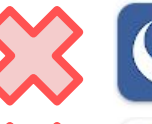

iEduca Control de presencia Infosoft Girona SL  $2.6*$ 

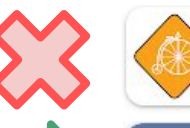

TokApp School - Comunicación p TokApp OnLine, S.L.  $4.6*$ 

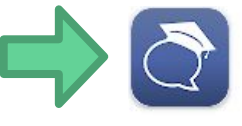

iEduca TokApp TokApp OnLine, S.L.  $4.3*$ 

**Escriu les mateixes credencials que utilitzes a iEduca web**

**Per trobar el centre, busca la paraula "angeleta"**

#### **DISPONIBLE A**

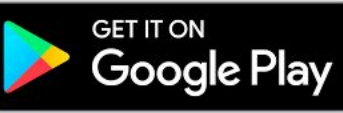

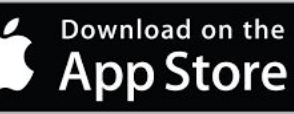

### <span id="page-7-0"></span>**iEduca TokApp al mòbil: Configuració dels comptes**

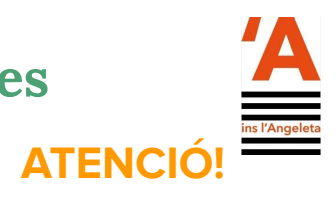

#### **Aquí trobeu el vostre identificador TokApp.**

**Quan ens feu arribar alguna incidència amb l'app, afegiu l'identificador al vostre missatge per poder-la gestionar amb més rapidesa.** 

**Per tal de fer servir l'app amb normalitat, cal introduir tant el correu electrònic, com el telèfon mòbil.**

**Us demanarà la verificació de les dues dades a través d'un codi que rebreu des de la plataforma en un correu electrònic i un SMS, respectivament.**

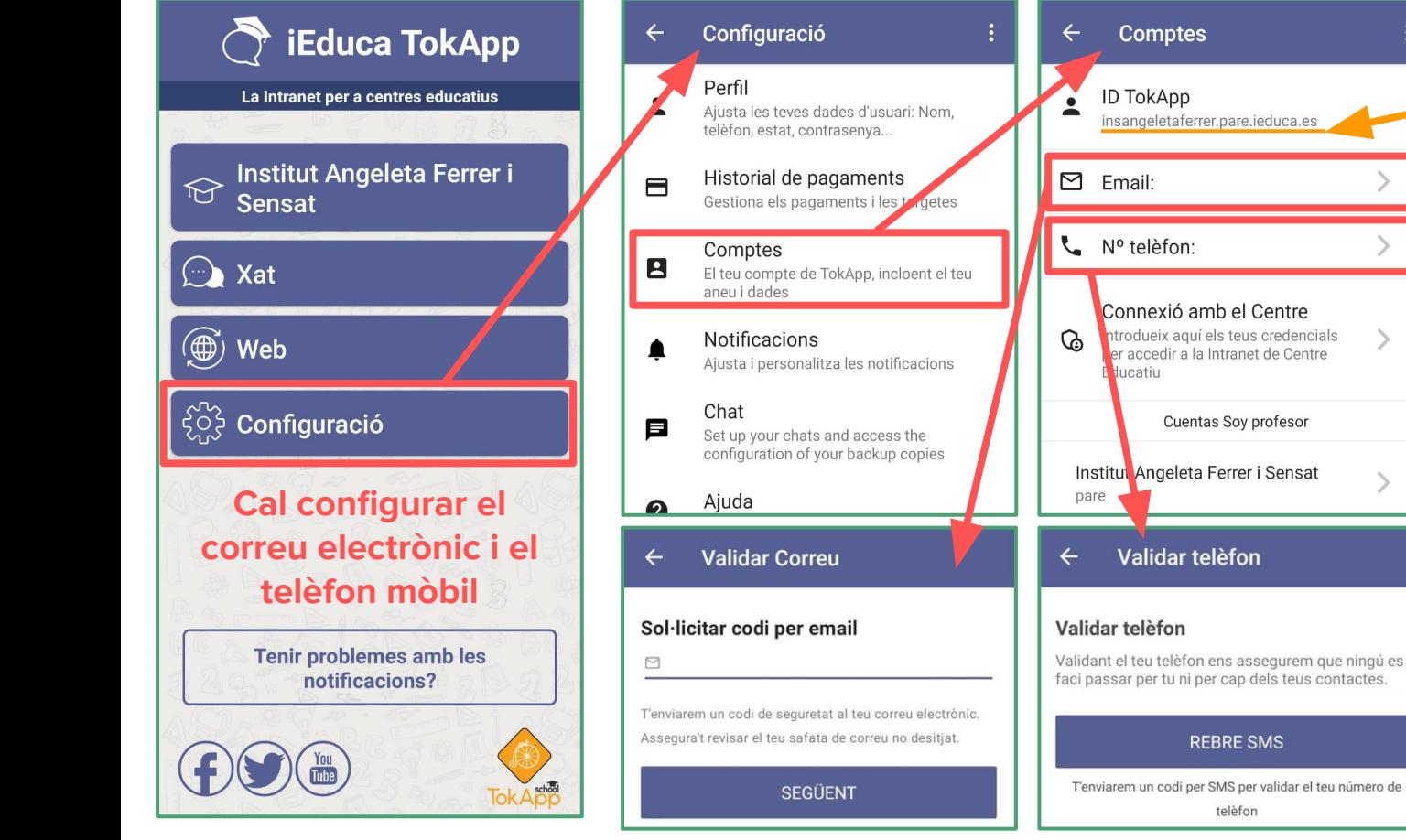

#### **[Torna a l'Índex](#page-1-0)**

### **iEduca TokApp al mòbil: Ús general de l'aplicació**

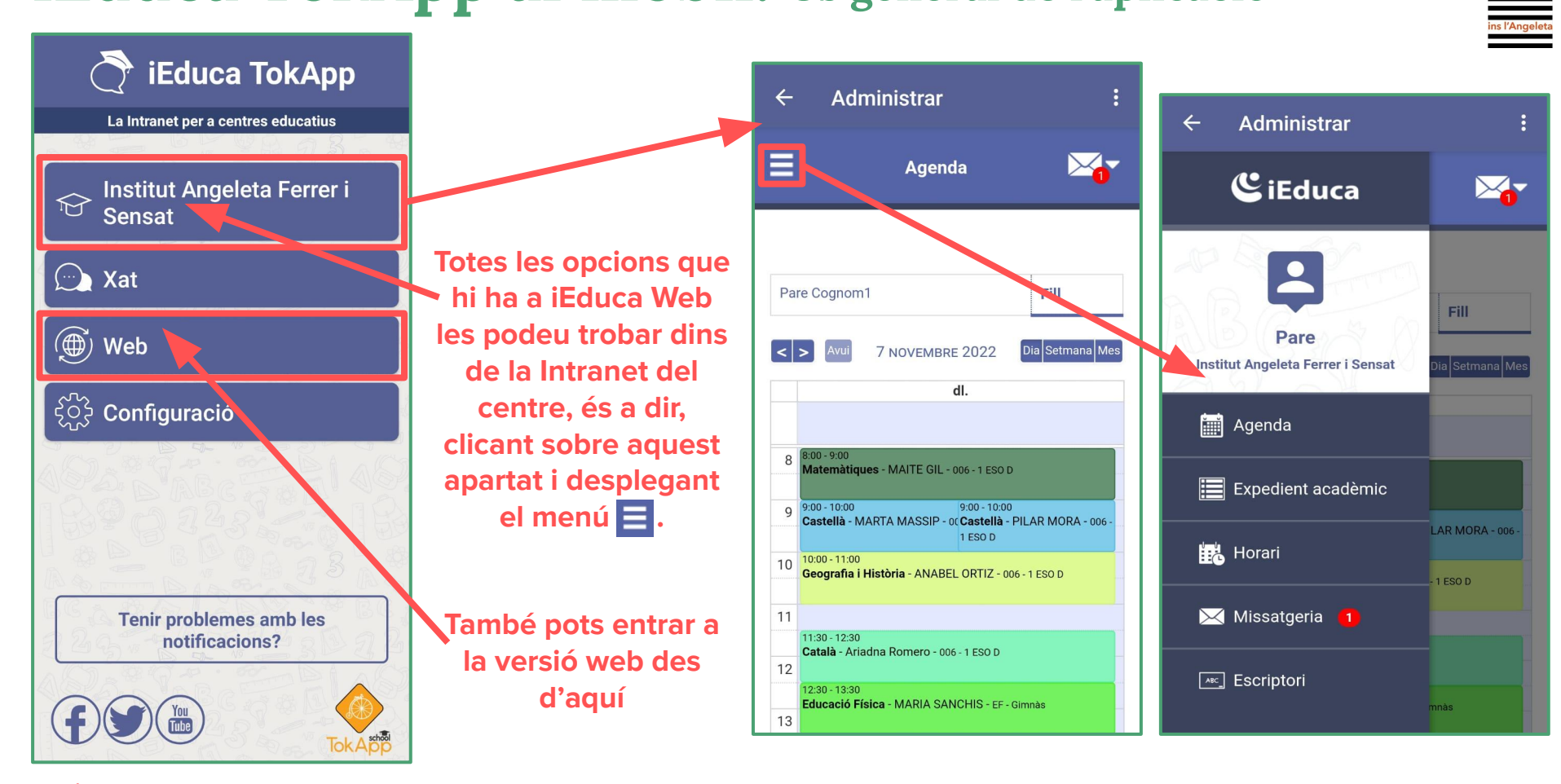

### <span id="page-9-0"></span>**Expedient acadèmic web**

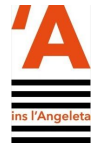

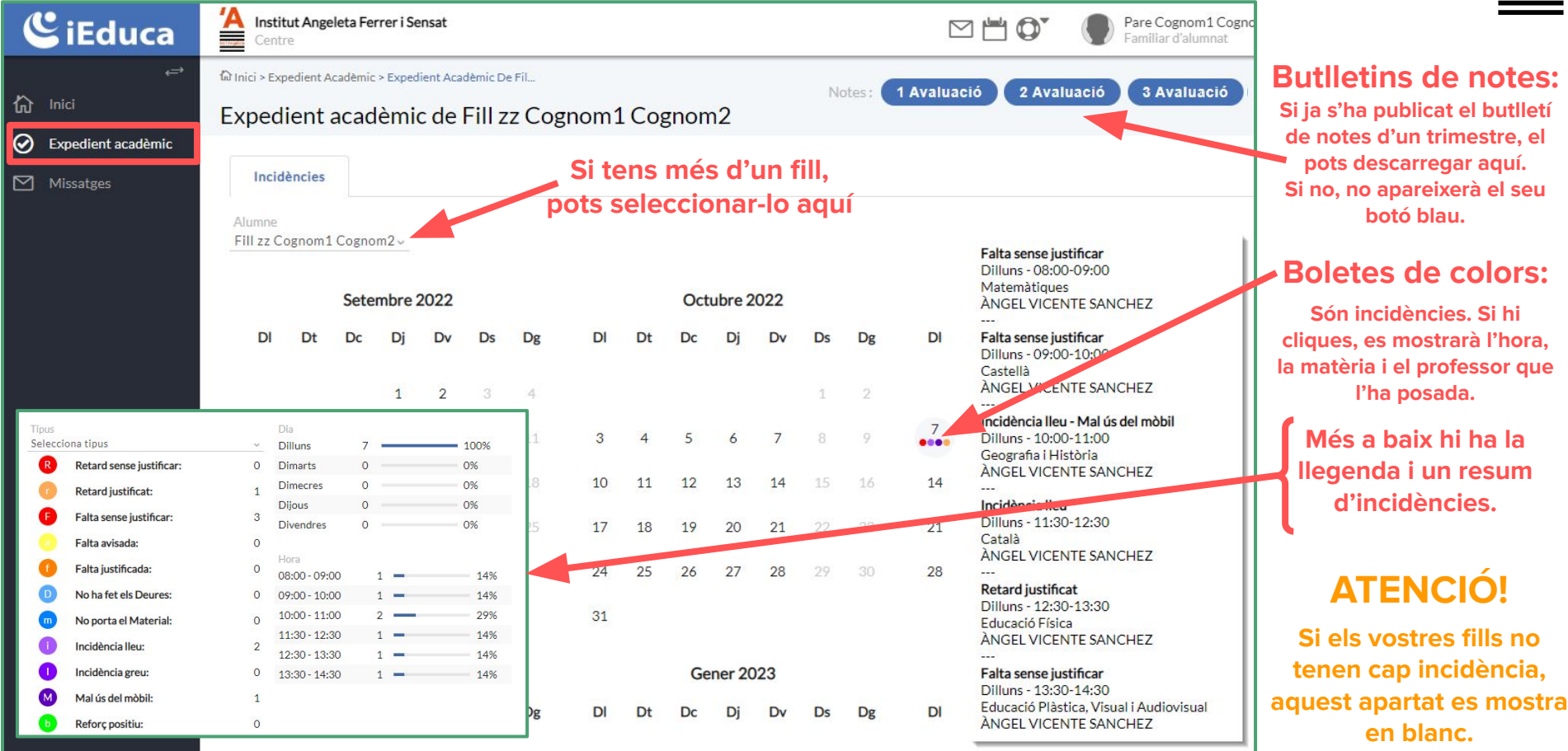

**[Torna a l'Índex](#page-1-0)**

## <span id="page-10-0"></span>**Expedient acadèmic TokApp**

**[Torna a l'Índex](#page-1-0)**

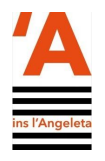

 $\mathbb{X}_{\mathbb{C}}$ 

**Fill** 

ia Setmana Mes

LAR MORA - 006 -

1 ESO D

mnàs

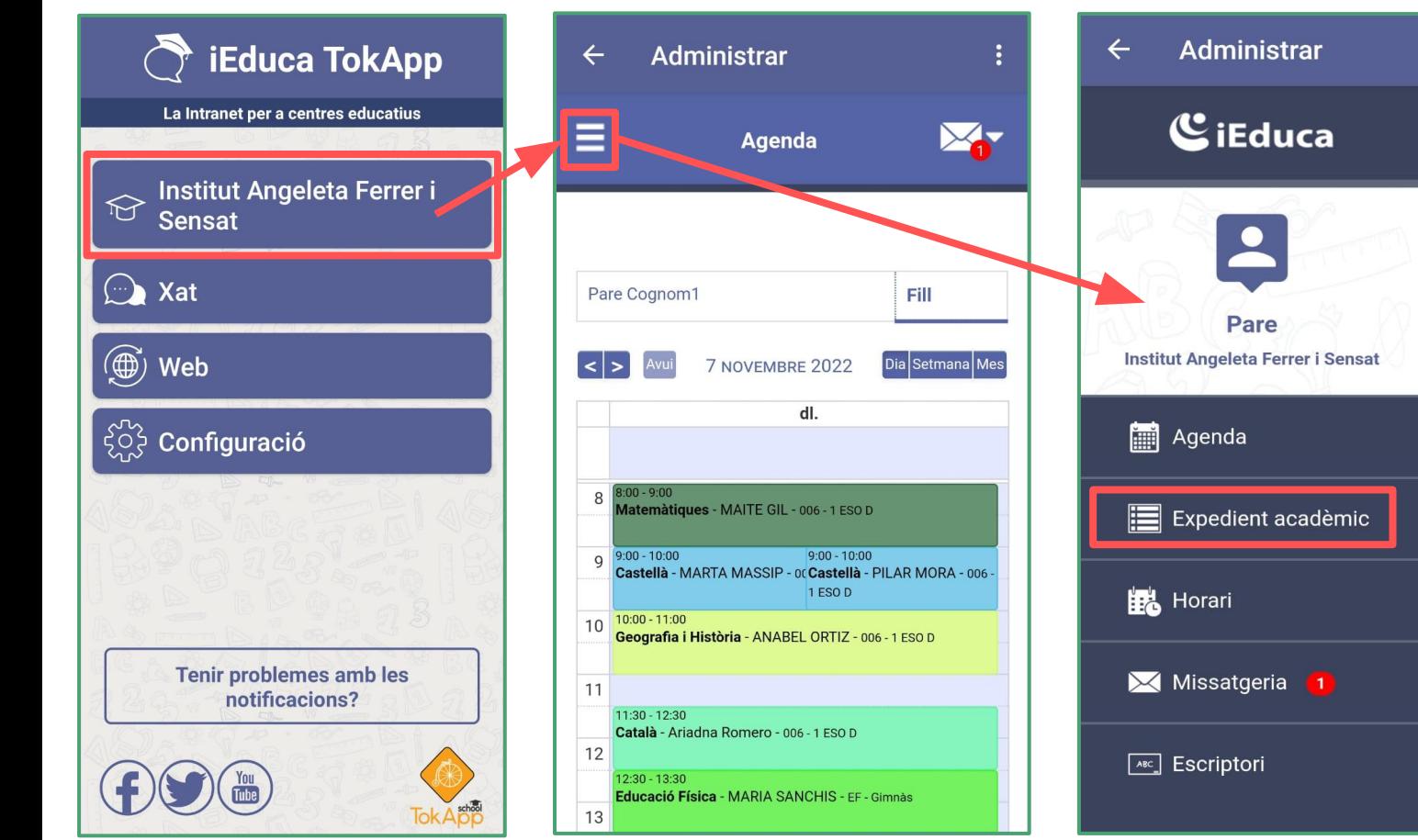

## **Expedient acadèmic TokApp**

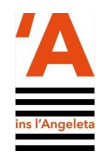

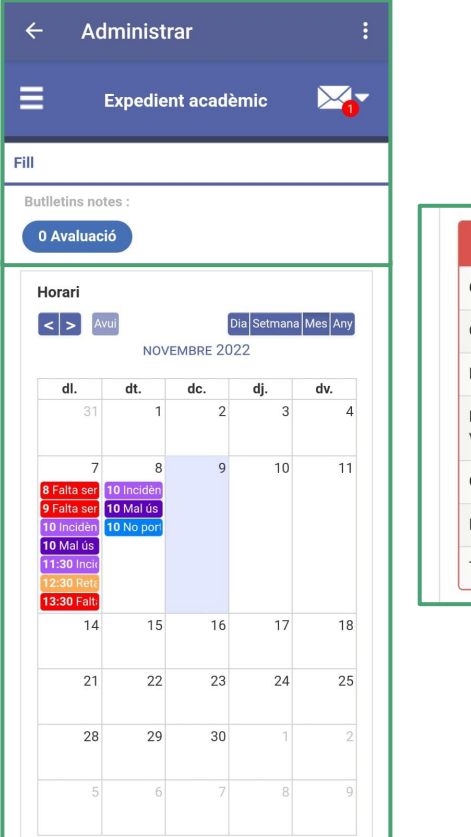

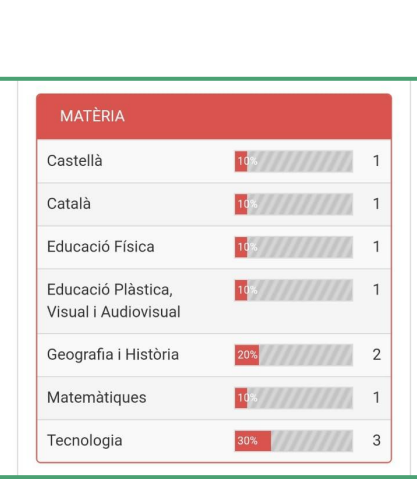

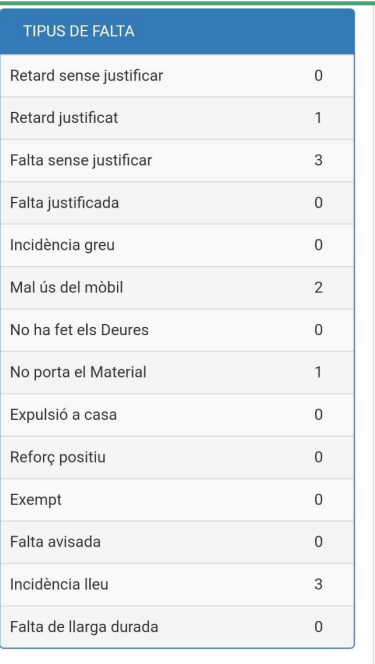

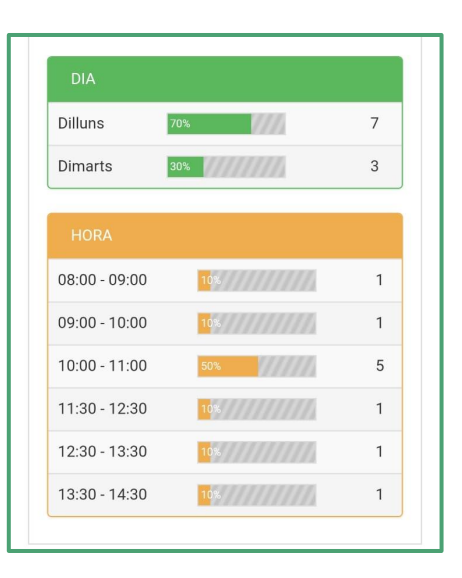

## <span id="page-12-0"></span>**Comunicacions automàtiques**

Institut Angeleta Ferrer i Sensat. Incidències

#### **1a ABSÈNCIA DEL DIA**

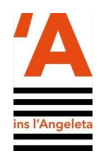

号  $\triangleright$ 

吕  $\mathbb{Z}$ 

**Si un alumne no assisteix a classe, iEduca enviarà un missatge automàtic a les famílies abans d'acabar l'hora de classe.** 

**Les següents absències del dia no es notifiquen.**

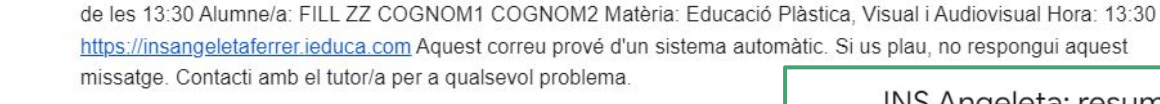

Benvolguda família, Els informem de la següent incidència: FILL ZZ COGNOM1 COGNOM2 no ha assistit a la classe

#### **RESUM SETMANAL DE FALTES I INCIDÈNCIES**

no-reply@ieduca.com <no-reply@ieduca.com>

 $\mathbf{R}$  per a  $\bullet$ 

**Cada divendres, entre les 16.00 i les 18.00, iEduca envia el resum setmanal de totes les faltes i incidències que l'alumne ha generat durant aquella setmana.**

#### **ATENCIÓ!**

**Tot dos missatges són automàtics i no permeten resposta. Si hi ha qualsevol dubte, cal contactar amb el tutor de l'alumne.**

INS Angeleta: resum setmanal de faltes i incidències. no-reply@ieduca.com <no-reply@ieduca.com> 24 de des. 2021 18:31  $\mathbf{P}$  per a  $\mathbf{v}$ 

#### Informe de Nom zzCognom1 Cognom2, del 18/12/2021 al 24/12/2021.

Falta sense justificar: 1 Incidència lleu: 1

18:46 (fa 3 hores)

#### **Només s'envia si l'alumnat té incidències**

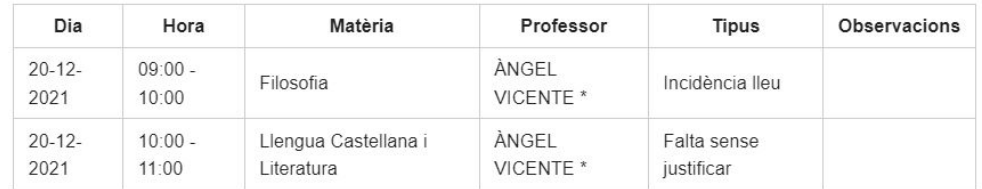

No contesteu aquest correu electrònic. Per qualsevol dubte poseu-vos en contacte amb el tutor o la tutora del grup. Moltes gràcies

### <span id="page-13-0"></span>**Missatges web: Safata d'entrada**

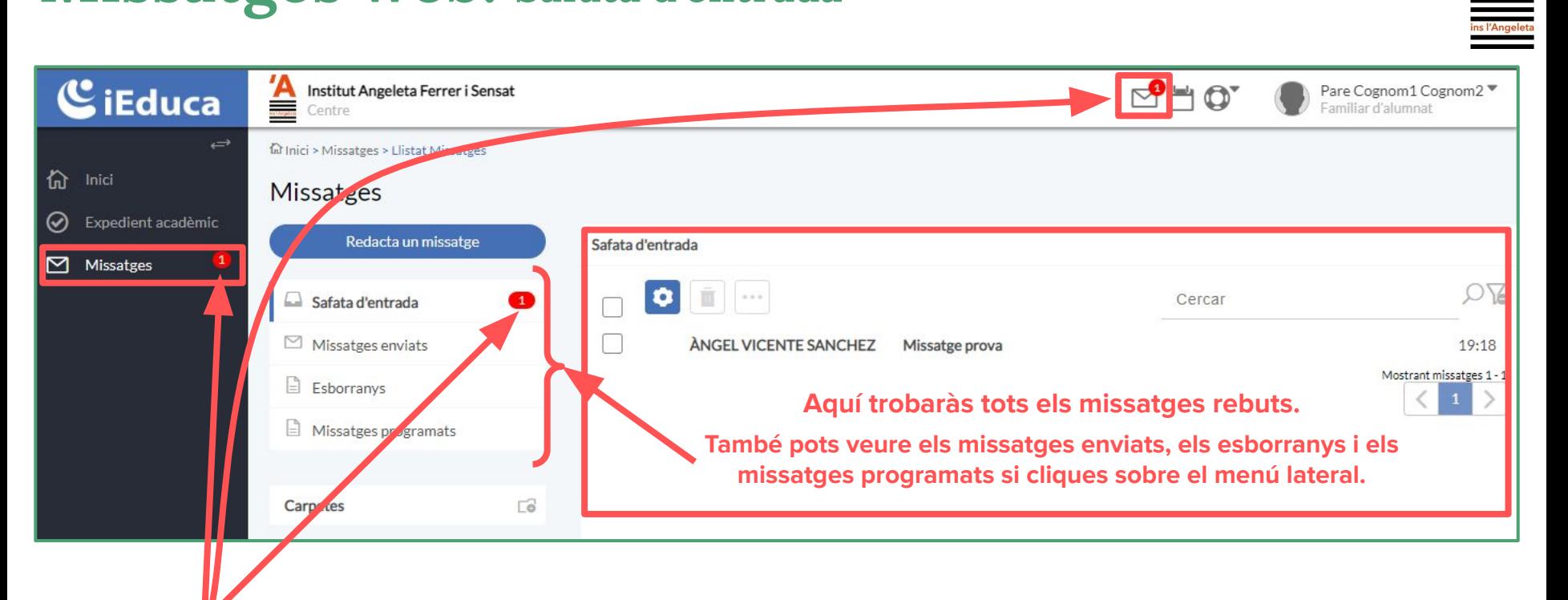

**La boleta vermella indica el nombre de missatges que tens pendents de revisar**

### **Missatges web: Enviar un missatge**

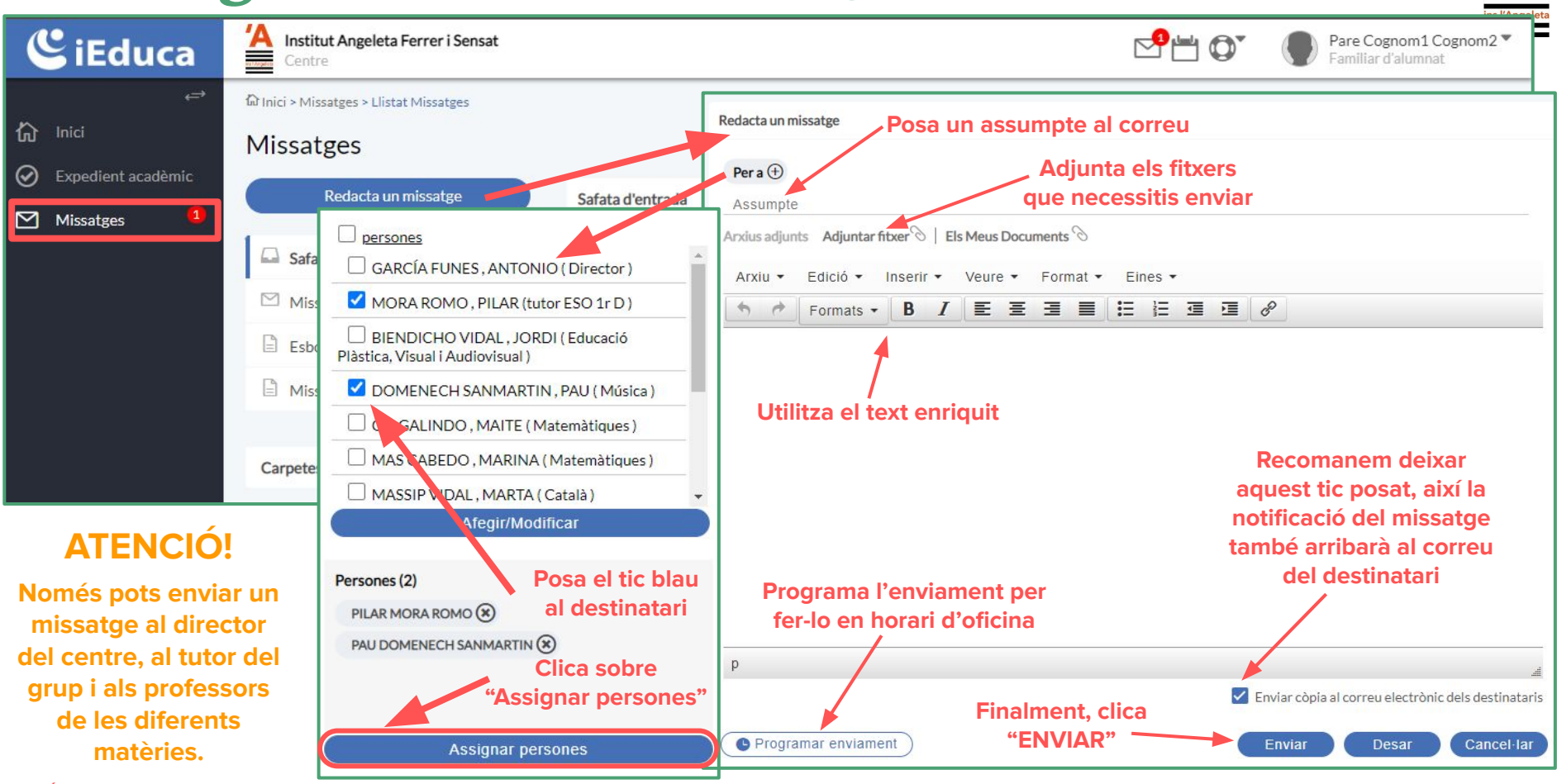

## <span id="page-15-0"></span>**Missatges TokApp**

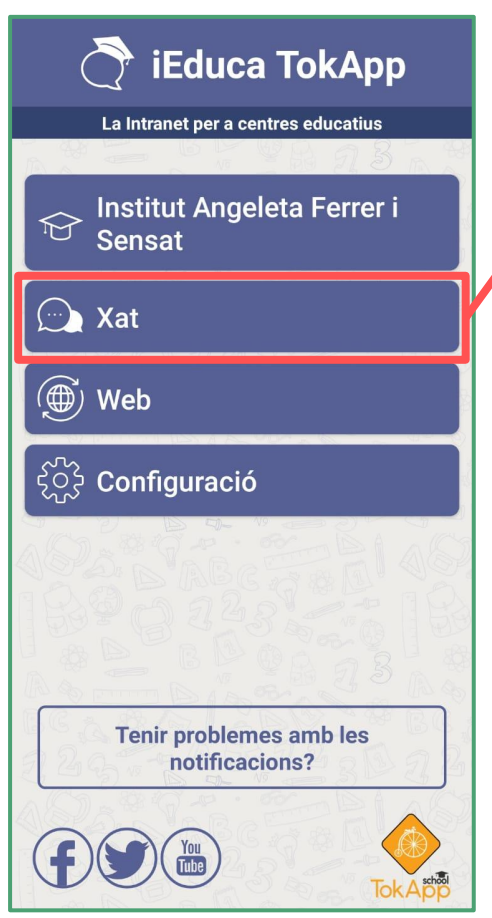

**[Torna a l'Índex](#page-1-0)**

#### **Pots consultar notificacions com:**

- **● La 1a falta d'assistència del dia.**
- **● L'enviament d'incidències setmanal.**
- **● Les peticions de pagament de material, sortides, etc.**

#### **ATENCIÓ!**

**Si no reps alguna d'aquestes notificacions al xat de l'app, omple el formulari d'incidències de l'última pàgina dient l'usuari TokApp i la comunicació que et manca.** 

> **També pots consultar la resta de missatges d'iEduca web des d'aquí.**

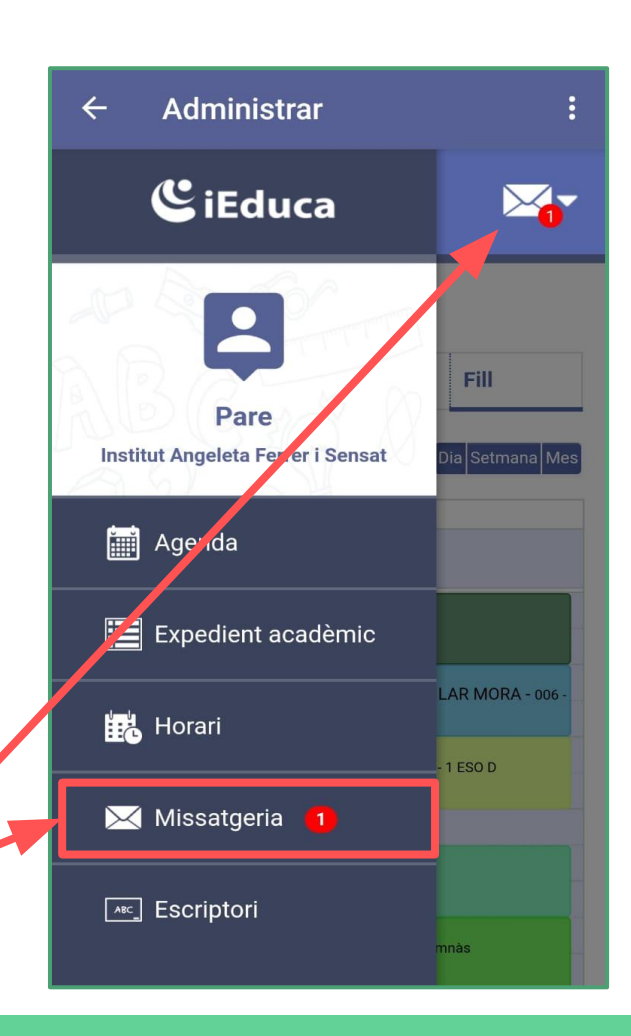

ns l'Angeleta

### <span id="page-16-0"></span>**Justificació de faltes**

#### **ATENCIÓ!! El temps màxim per justificar una falta és de 7 dies naturals des del retorn de l'absència.**

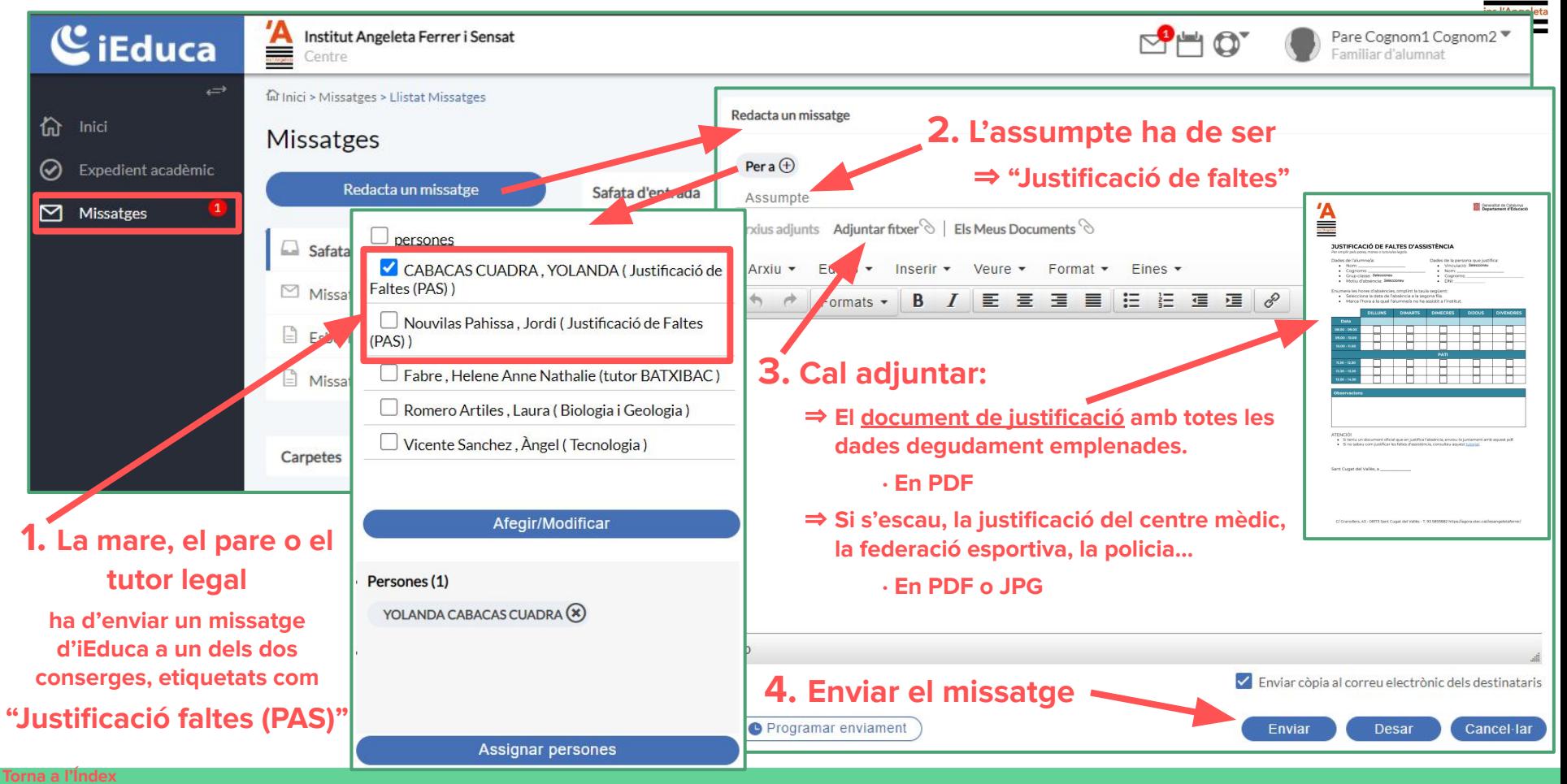

## <span id="page-17-0"></span>Pagaments amb iEduca TokApp Si és el 1r pagament o es vol canviar de

**targeta, cal que s'introdueixin les dades de la nova targeta de crèdit o dèbit.**

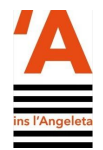

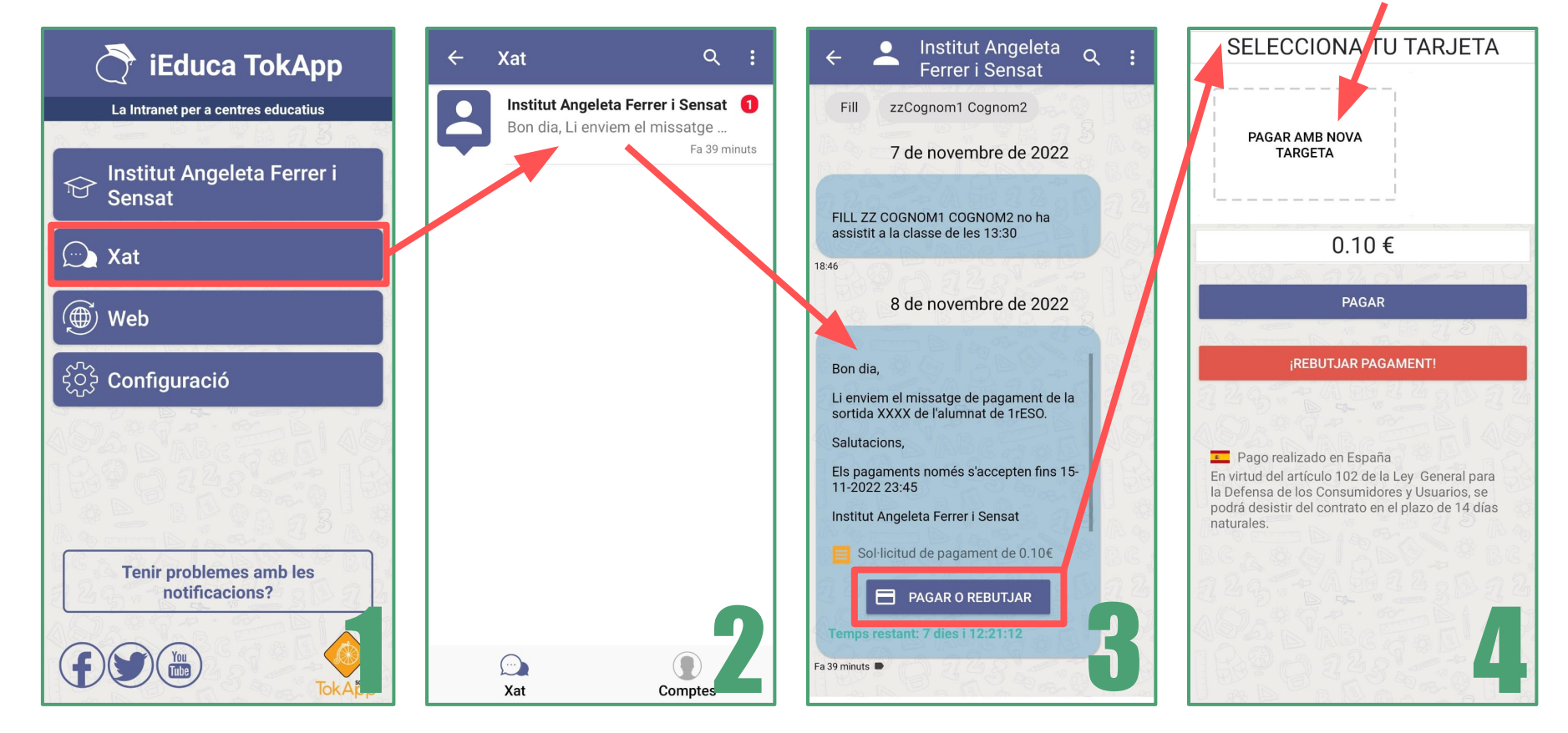

#### **ATENCIÓ!**

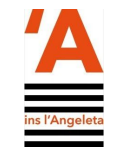

**Aquesta pantalla és la de l'app del teu banc, on t'has d'identificar i acceptar el pagament de TokApp.**

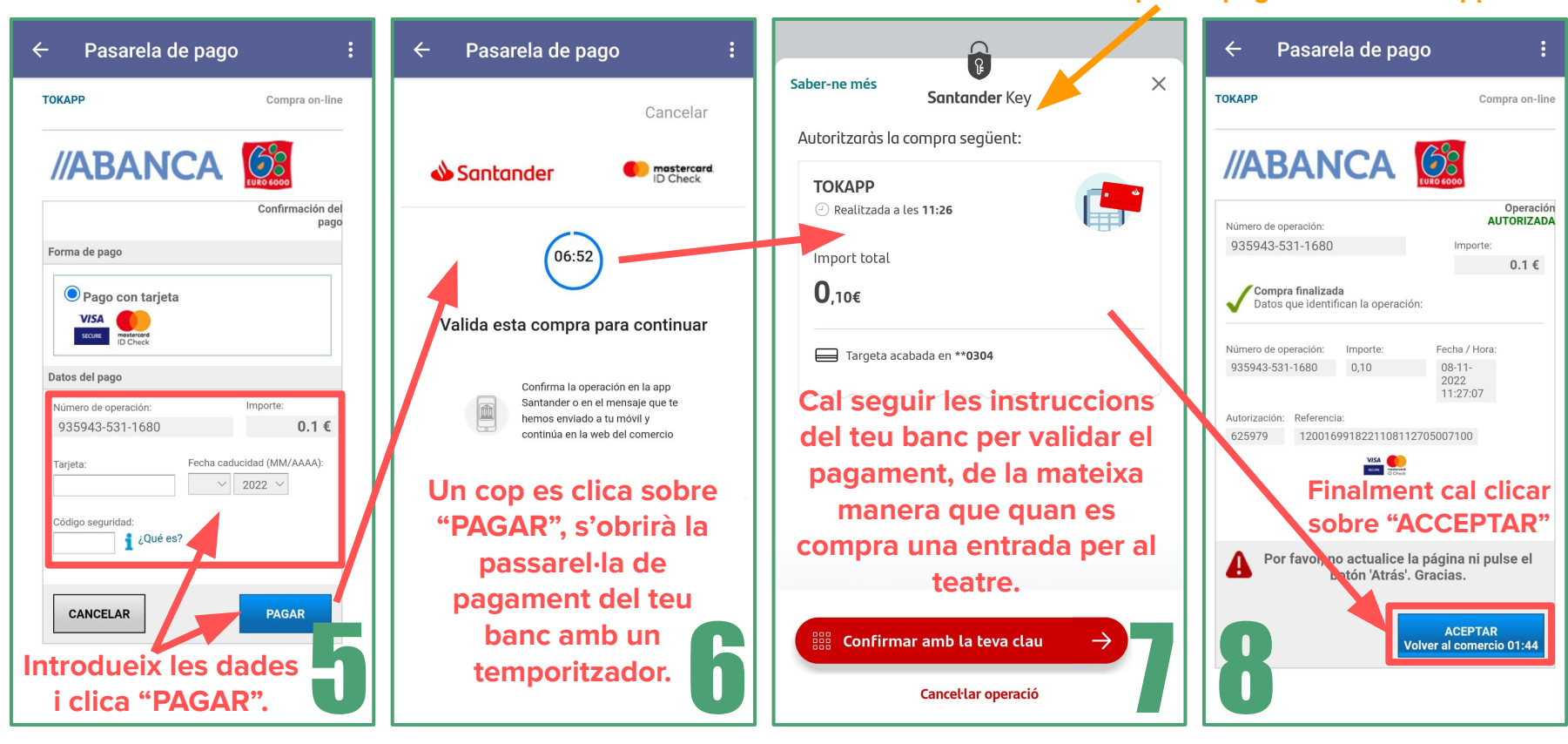

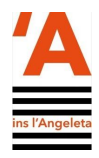

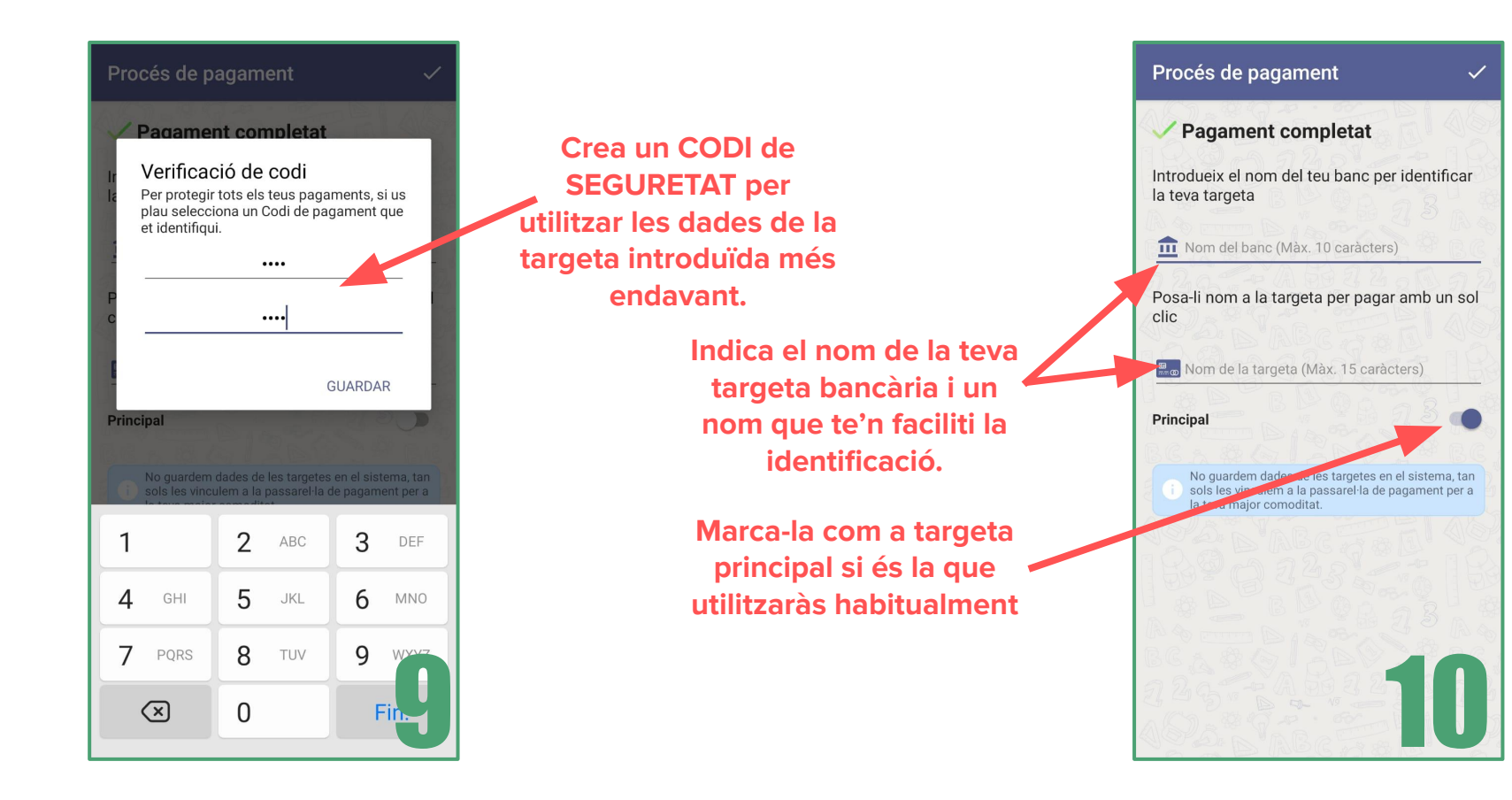

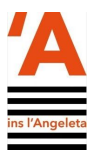

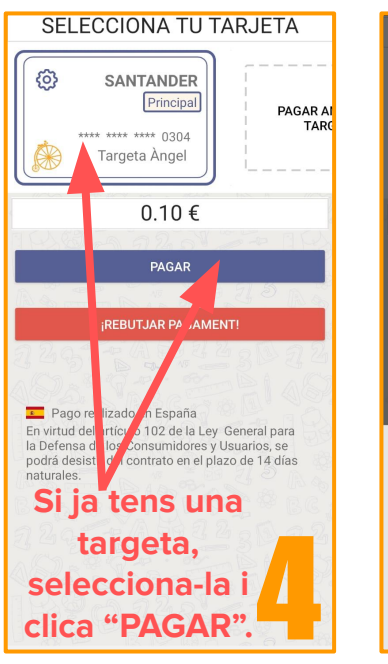

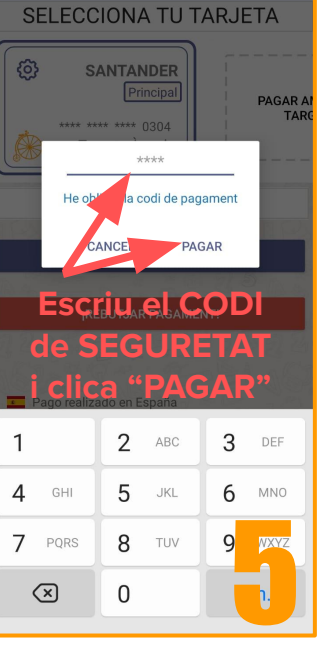

#### **ATENCIÓ! Si ja tens la targeta introduïda, els passos 4 i 5 canvien, i se simplifica el procés de pagament.**

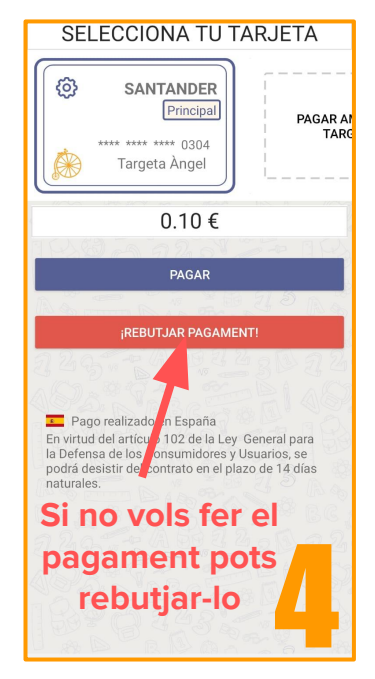

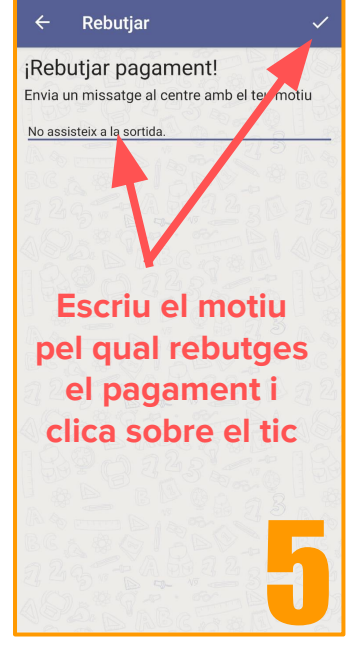

#### **ATENCIÓ! El pas 4, permet rebutjar un pagament i comunicar-ne el motiu del refús.**

**[Torna a l'Índex](#page-1-0)**

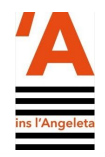

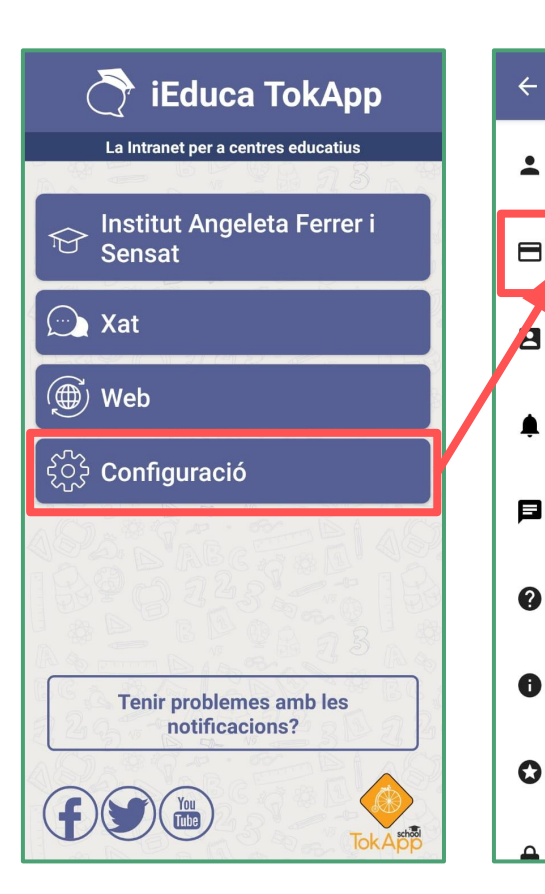

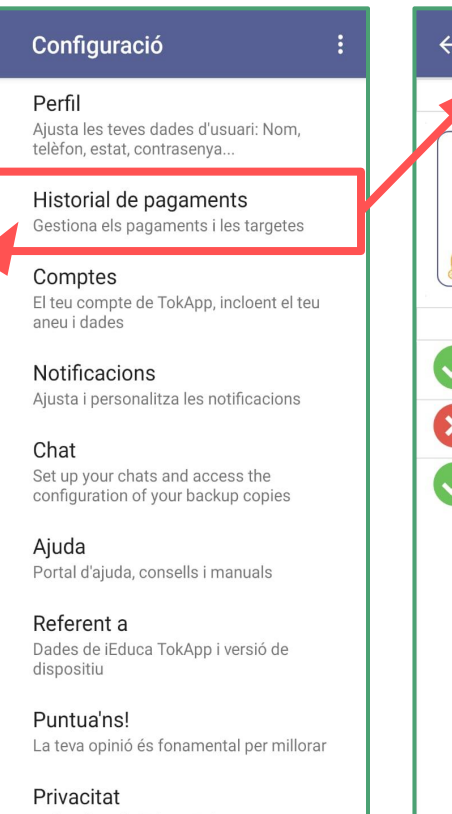

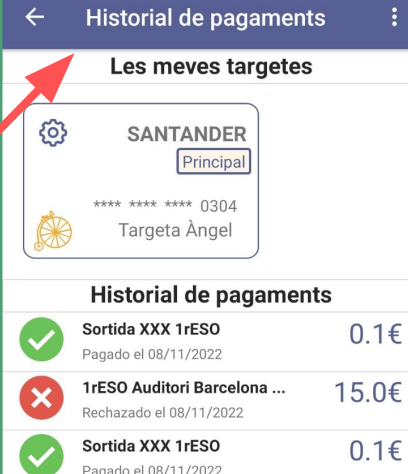

#### **ATENCIÓ!**

**Pots consultar els pagaments efectuats i rebutjats dins de l'historial de pagament.**

**[Torna a l'Índex](#page-1-0)**

# <span id="page-22-0"></span>**Incidències iEduca Famílies**

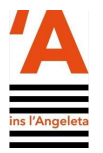

El canal de comunicació per notificar qualsevol incidència amb **d'iEduca web** o **iEduca TokApp**, és el següent formulari:

## **<https://forms.gle/VzccQ1x1Bqs37guh6>**

Cal tenir en compte:

- El temps de resposta és d'entre 1 i 3 dies laborables.
- Cal que descriviu amb tot detall la incidència que voleu registrar.
- Si la incidència fa referència a iEduca TokApp, cal comunicar el vostre [identificador TokApp](#page-7-0).